## quick start guide topolino tablet

Description of the device and software

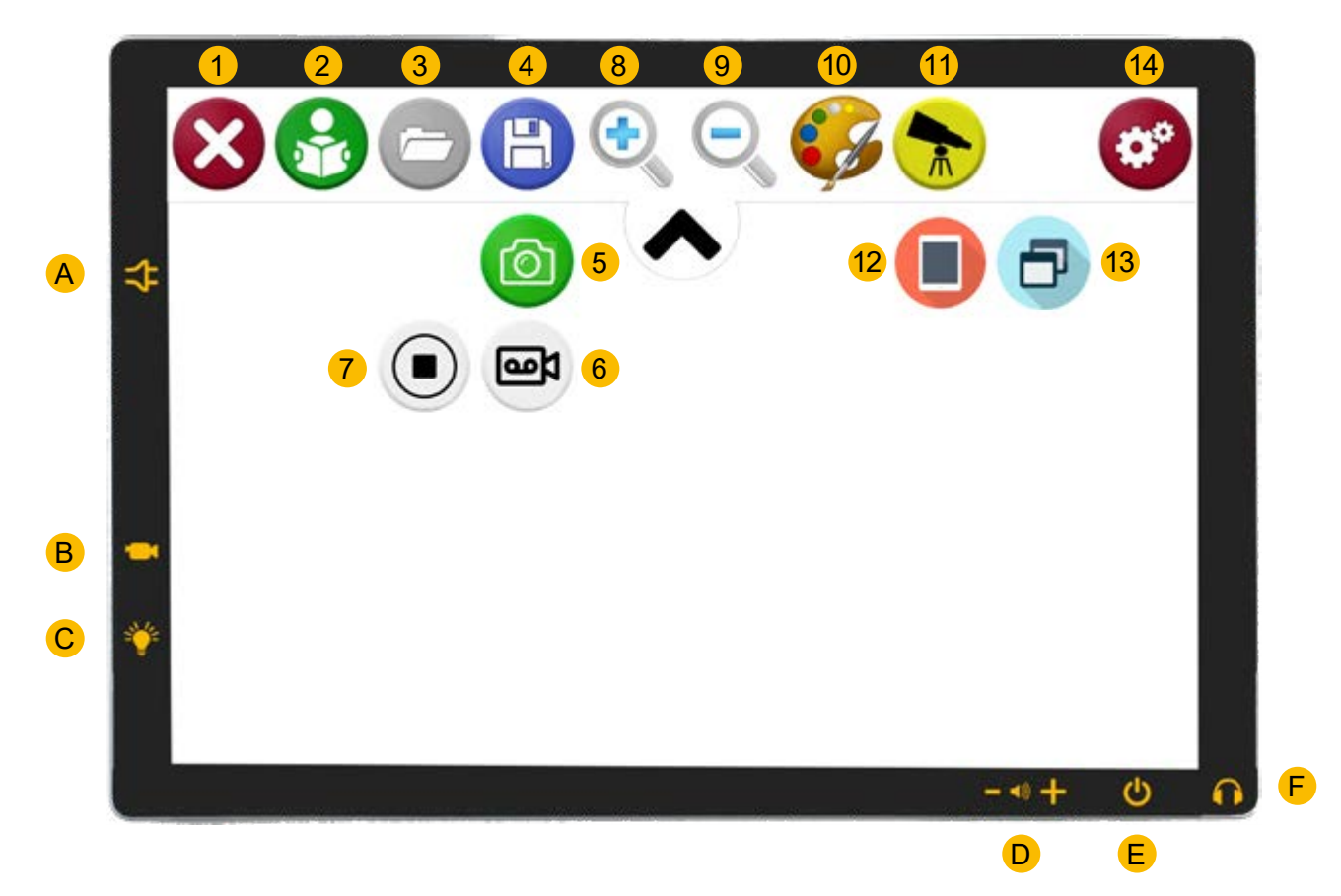

### **Connections and buttons on the device Controls on the distance camera**

- A) DC input socket
- B) USB 3 port
	- for connecting the distance camera
- C) USB-C port for charging the illumination
- D) volume control
- E) power button
- F) headphones/loudspeaker jack

#### **Controls of the (software) toolbar**

- 1) exit topolino software
- 2) starting text recognition and reading
- 3) open picture gallery
- 4) safe picture/video
- 5) take picture
- 6) record video
- 7) stop recording and save video

press the - / + buttons: continuous magnification adjustment

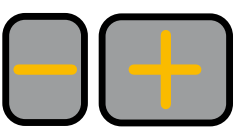

**OREINECKER** 

press the - / + buttons simultaneously: Autofocus ON/OFF

- 8) zoom in
- 9) zoom out
- 10) change color mode
- 11) distance mode (with distance camera connected)
- 12) document mode (in distance mode)
- 13) split screen (in distance mode)
- 14) settings

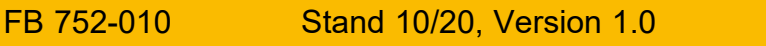

# quick start guide topolino tablet

### Operation of the software

### **Operation in magnification mode**

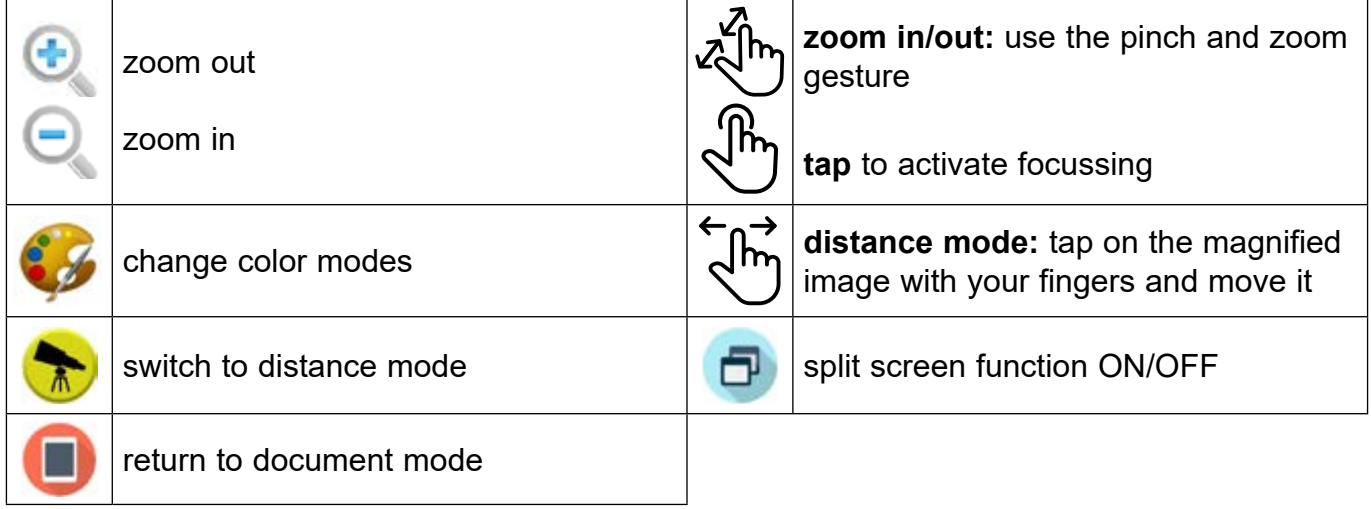

### **Safe and recall images and videos**

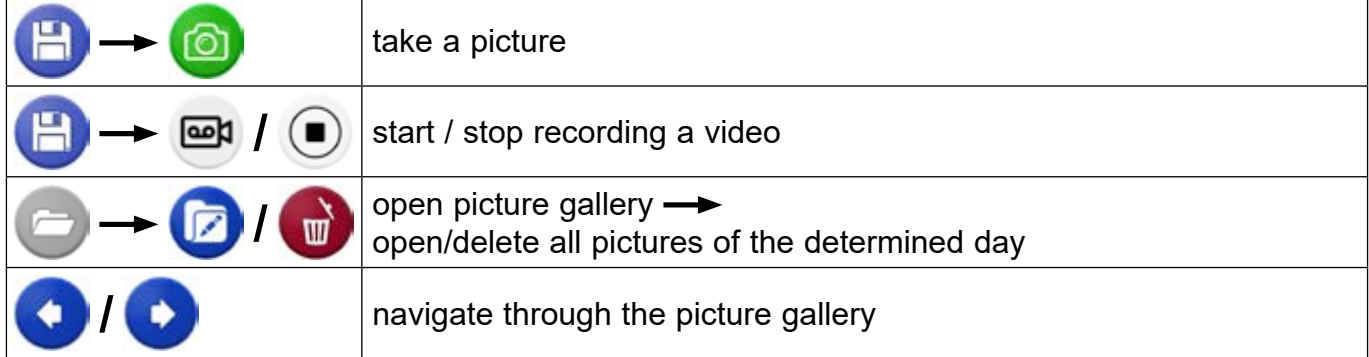

### **opration in read-aloud mode**

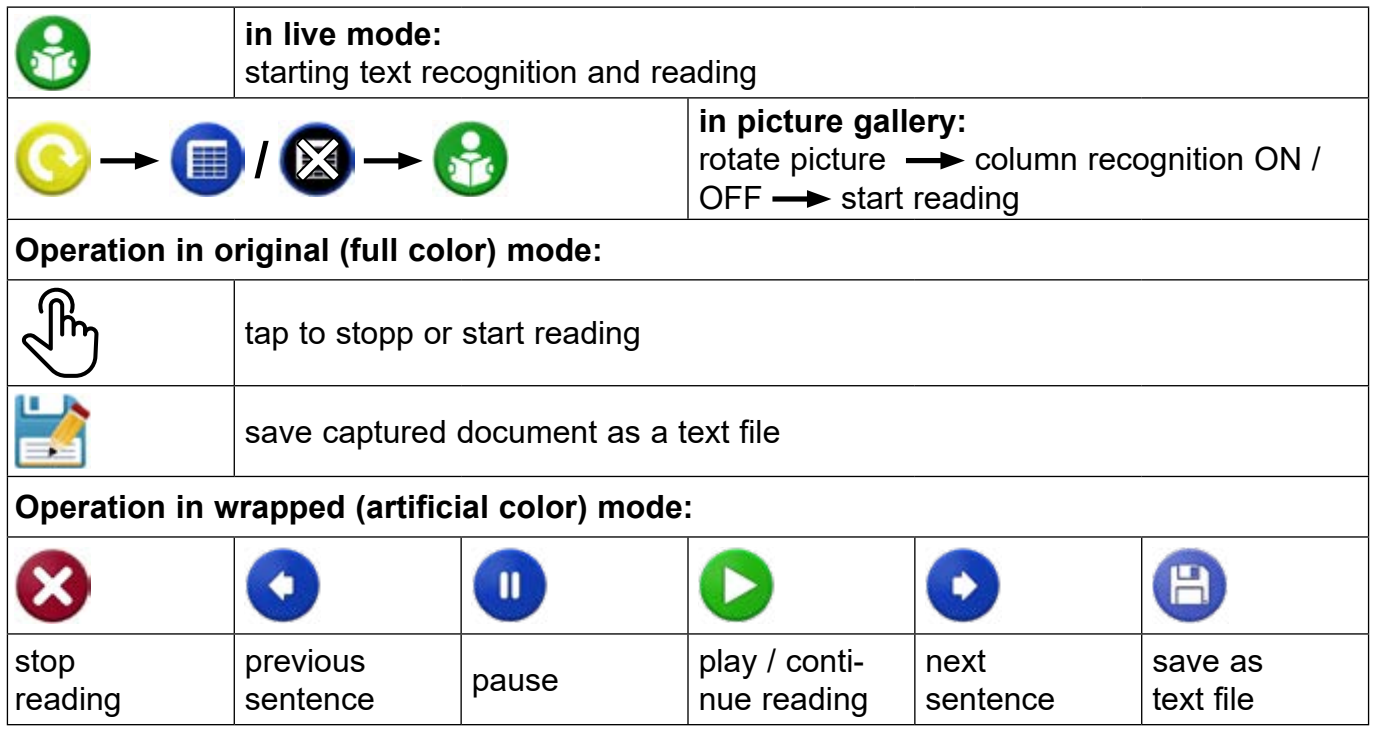

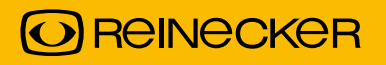